# User Role Matrix for PearsonAccess<sup>next</sup>

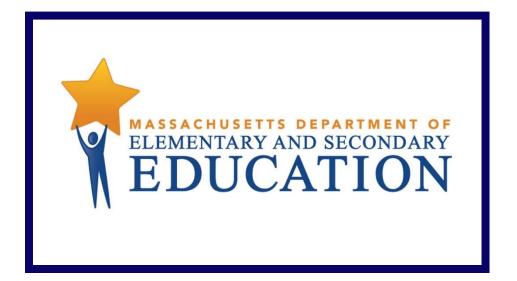

## Version 4.0

### **Document Revisions**

| Revision Date | Version | Description                                                                                                    |
|---------------|---------|----------------------------------------------------------------------------------------------------|
| 11/30/2016    | 1.0     | Initial Version                                                                                                    |
| 9/15/2016     | 2.0     | Added Test Coordinator permissions to the Technology Coordinator user role<br>Added Undo Test Submit permission to the District Test Coordinator user role  |
| 11/3/2017     | 3.0     | Added Lock Units from the Session Screen permission to the School Test Coordinator user role<br>Added Lock/Unlock Sessions to all user roles                |
| 5/20/2018     | 4.0     | Added Published Reports User Role<br>Added Published Reports permission to the District Test Coordinator and Principal or School Test Coordinator user role |

Contact the **Department's Student Assessment Services** with questions on editing organizations or contacts; or to move student tests: Telephone: 781-338-3625 Email: <u>mcas@doe.mass.edu</u>

> Contact the **MCAS Service Center** for logistical support: Hours: 7:00 am-5:00 pm, Monday-Friday Telephone: 800-737-5103 Email: <u>mcas@measuredprogress.org</u> Fax: 877-325-442

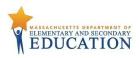

The purpose of this document is to provide a full list of permissions granted to each user role in PearsonAccess<sup>next</sup>, as well as the rules for assigning roles to another user.

#### **Role Types**

There are five roles that can be assigned to users in PearsonAccess<sup>next</sup>. A user account will generally only need one role assigned, but multiple roles can be assigned if needed. For example, a Principal or School Test Coordinator may also be assigned the Technology Coordinator Role.

#### List of Roles

- **District Test Coordinator Role** Assigned to District level user accounts.
- Principal or School Test Coordinator Role Assigned to Principal or School Test Coordinators.
- Test Administrator Role Assigned to users who will be administering computer-based tests.
- Technology Coordinator Role Assigned to users who will be supporting technology for computer-based testing.
- Published Reports Role Secondary role assigned to Test Administrators or Technology Coordinators to grant the ability to see published reports.
  - This role does not need to be assigned to District Test Coordinators and Principal or School Test Coordinators to access published reports.
  - This cannot be the only role assigned to a user. This must be assigned with the Test Administrator or Technology Coordinator role.

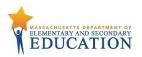

### User Role Conferrability

| If the user has been granted this role    | then the user may grant these roles to others.                                                                                                    |  |  |  |  |  |  |  |  |
|-------------------------------------------|----------------------------------------------------------------------------------------------------|--|--|--|--|--|--|--|--|
| Base Roles                                |                                                                                                    |  |  |  |  |  |  |  |  |
| District Test Coordinator Role            | <ul> <li>District Test Coordinator Role</li> <li>Principal or School Test Coordinator Role</li> <li>Technology Coordinator Role</li> <li>Test Administrator Role</li> <li>Published Reports Role</li> </ul> |  |  |  |  |  |  |  |  |
| Principal or School Test Coordinator Role | <ul> <li>Principal or School Test Coordinator Role</li> <li>Technology Coordinator Role</li> <li>Test Administrator Role</li> <li>Published Reports Role</li> </ul>                                         |  |  |  |  |  |  |  |  |
| Test Administrator Role                   | Does not have ability to create other accounts                                                                                                    |  |  |  |  |  |  |  |  |
| Technology Coordinator Role               | <ul> <li>Technology Coordinator Role</li> <li>Test Administrator Role</li> </ul>                                                                                                    |  |  |  |  |  |  |  |  |

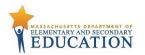

#### **User Role Matrix**

| # | Ability                                                    | District Test<br>Coordinator Role | Principal or School Test<br>Coordinator Role | Test<br>Administrator Role | Technology<br>Coordinator Role | Published Reports<br>Role | Notes                                                                                                    |
|---|------------------------------------------------------------|-----------------------------------|----------------------------------------------|----------------------------|--------------------------------|---------------------------|----------------------------------------------------------------------------------------------------|
|   | Organizations                                              |                                   |                                              |                            |                                |                           |                                                                                                    |
| 1 | Organizations - View                                       |                                   |                                              |                            | -                              |                           | Allows the user to access the organization page of PearsonAccess<br>Next (Setup > Organizations) and view organizations that have been<br>previously created.<br>A user with this role can also see the organization's details (Setup ><br>Organizations > (task) Create / Edit Organizations).<br>This includes phone number, fax number, organization type, email |
| 2 | Organizations - Enrollment Counts - View                   |                                   |                                              |                            | •                              |                           | address and shipping information.<br>Allows the user to view the enrollment counts for an organization.<br>(Setup > Organizations > (task) Edit Enrollment Counts).<br>This number will include the number of tests assigned for an<br>organization (number in black text) and the number of students who<br>have been assigned this test (blue hyperlink).         |
| 3 | Organizations - Edit Enrollment Count Completion<br>Status |                                   |                                              |                            |                                |                           | Allows the user to check the "Enrollment Counts Entry Complete"<br>box (Setup > Organizations > Edit Enrollment Counts).<br>This box indicates the counts have been checked and are correct.                                                                                                    |
|   | Users                                                      |                                   |                                              |                            |                                |                           |                                                                                                    |
| 4 | File Import / Export - Users - Import/Export               |                                   |                                              |                            |                                |                           | Allows the user to import or export user data files into the system<br>(Setup > Import / Export Data > (task) Import / Export Data > User<br>Import/Export).                                                                                                    |
|   |                                                            |                                   |                                              |                            |                                |                           | This can be used to create, edit or delete users using a data file.                                                                                                    |

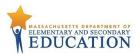

| #  | Ability                                                                 | District Test<br>Coordinator Role | Principal or School Test<br>Coordinator Role | Test<br>Administrator Role | Technology<br>Coordinator Role | Published Reports<br>Role | Notes                                                                                                    |
|----|-------------------------------------------------------------------------|-----------------------------------|----------------------------------------------|----------------------------|--------------------------------|---------------------------|----------------------------------------------------------------------------------------------------|
| 5  | Users - View/Create/Delete/ Edit/Enable/Assign<br>Roles, Reset Password | ■                                 | •                                            |                            | •                              |                           | Allows the user to create, edit or delete a user in PearsonAccess<br>Next, as well as the ability to disable, enable and assign roles to a<br>user (Setup > Users > (task) Create / Edit Users).                                                                                      |
| 6  | Users - Reset Passwords                                                 |                                   |                                              |                            |                                |                           | Allows the user to reset another user's password (Setup > Users > (task) Reset Password).                                                                                                    |
|    | Students                                                                |                                   |                                              |                            |                                |                           |                                                                                                    |
| 7  | Students - View                                                         |                                   |                                              |                            |                                |                           | Allows the user to be able to search for students in PearsonAccess<br>Next (Setup >Students).                                                                                                    |
| 8  | Students - <i>View Detail Pop Up</i>                                    | •                                 | •                                            | •                          | •                              |                           | Allows the user to click on the <b>1</b> icon on the Students page (Setup > Students).<br>Users can see a student's name, birthdate, gender, grade level, assigned tests and online test sessions in the Detail Pop up as long as the student is in the user's assigned organization. |
| 9  | Students - <i>Create/Edit</i>                                           |                                   | •                                            |                            |                                |                           | Allows the user to create student records and edit basic student<br>information (Setup > Students > (task) Create / Edit Students).<br>This includes last name, first name, SASID, date of birth and gender.                                                                          |
| 10 | Students - Edit- Not Tested Code/Reason                                 |                                   |                                              |                            |                                |                           | Allows the user to mark the student test as Not Tested and enter<br>the Not Tested Code/Reason (Setup > Students > (task) Manage<br>Student Tests)                                                                                                    |
| 11 | Students - Edit- Void Test Score Code/Reason                            |                                   |                                              |                            |                                |                           | Allows the user to mark the student test as Void and enter the Void<br>Reason (Setup > Students > (task) Manage Student Tests)                                                                                                    |
| 12 | Students - Create Student Tests and Edit Existing<br>Tests              |                                   |                                              |                            |                                |                           | Allows the user to assign/un-assign student tests and add edit<br>existing student tests (Setup >Students > (task) Manage Student<br>Tests).                                                                                                    |
| 13 | Students - <i>Delete</i>                                                |                                   |                                              |                            |                                |                           | Allows the user to delete a student record, as long as the student<br>does not have prior testing records. (Setup > Students > Delete<br>Students)                                                                                                    |

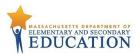

| #  | Ability                                                         | District Test<br>Coordinator Role | Principal or School Test<br>Coordinator Role | Test<br>Administrator Role | Technology<br>Coordinator Role | Published Reports<br>Role | Notes                                                                                                    |
|----|-----------------------------------------------------------------|-----------------------------------|----------------------------------------------|----------------------------|--------------------------------|---------------------------|----------------------------------------------------------------------------------------------------|
| 14 | File Import / Export - Students Registration -<br>Import/Export |                                   |                                              |                            | •                              |                           | Allows the user to import or export student registration data (Setup > Import / Export Data > (task) Import Export Data > Student Registration Import/Export).<br>This can be used to create new students or edit existing students via a CSV data file.                                                     |
| 15 | File Import - Students Registration Delete - Import             |                                   |                                              |                            |                                |                           | Allows the user to import a Student Registration Delete file. (Setup ><br>Import / Export Data > (task) Import Export Data > Student<br>Registration Delete).<br>Students will only be fully deleted if they do not have prior testing<br>records.                                                           |
| 16 | Rejected Student Tests - <i>View/Edit</i>                       |                                   |                                              |                            |                                |                           | Allows the user to view the Rejected Student Test page of<br>PearsonAccess Next (Testing > Rejected Student Tests).<br>Rejected student tests are caused by paper tests that come through<br>with hand gridded demographic information that does not match<br>the student information in PearsonAccess Next. |
| 17 | Student - Generate Sample Student                               |                                   |                                              |                            |                                |                           | Allows the user to create generic students in the training<br>environment (Setup > Students > (task) Generate Sample Students).<br>These students can be used to log into practice tests during the<br>infrastructure trial.                                                                                 |
|    | Groups                                                          |                                   |                                              |                            |                                |                           |                                                                                                    |
| 18 | Groups - View/Create/Delete/Edit                                |                                   |                                              |                            |                                |                           | Allows the user to view, edit and delete groups that have been created and create new groups in PearsonAccess Next Training (Setup > Groups).                                                                                                    |
|    | TestNav Configurations                                          |                                   |                                              |                            |                                |                           |                                                                                                    |
| 19 | TestNav Configurations - Create/Edit/Delete                     |                                   |                                              |                            |                                |                           | Allows the user to create, edit and delete TestNav Configurations.<br>These configurations must be set up prior to precaching test content                                                                                                    |

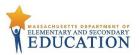

| #  | Ability                                             | District Test<br>Coordinator Role | Principal or School Test<br>Coordinator Role | Test<br>Administrator Role | Technology<br>Coordinator Role | Published Reports<br>Role | Notes                                                                                                    |
|----|-----------------------------------------------------|-----------------------------------|----------------------------------------------|----------------------------|--------------------------------|---------------------------|----------------------------------------------------------------------------------------------------|
|    | Sessions                                            |                                   |                                              |                            |                                |                           |                                                                                                    |
| 20 | Sessions - View                                     |                                   |                                              |                            |                                |                           | Allows the user to search for and view sessions in PearsonAccess<br>Next (Testing > Sessions).                                                                                                    |
| 21 | Sessions - <i>Create/Delete</i>                     | •                                 | •                                            |                            |                                |                           | Allows the user to create new sessions and delete existing sessions<br>in PearsonAccess Next (Testing > Sessions > (task) Create / Edit<br>Sessions or Delete Sessions).<br>Note: Sessions can only be deleted if they do not contain any<br>students.                |
| 22 | Sessions - <i>Edit</i>                              |                                   | •                                            |                            |                                |                           | Allows the user to edit existing test sessions in PearsonAccess Next<br>(Testing > Sessions > (task) Create / Edit Sessions).<br>Session Name, Scheduled Start Date, Scheduled Start Time can be<br>edited.                                                           |
| 23 | Sessions - <i>Edit</i> - Form Group Type/Read Aloud |                                   | •                                            |                            |                                |                           | Allows the user to check the Proctor Reads Aloud checkbox and<br>change the Form Group Type from Main to Human Reader. (Testing<br>> Sessions > (task) Create / Edit Sessions)<br>Students with a Read Aloud accommodation must be placed into<br>Read Aloud session. |
| 24 | Sessions - <i>Edit</i> - Custom TestNav Settings    |                                   |                                              |                            |                                |                           | Allows the user to change the default TestNav configuration of a test session to a custom setting (Testing > Sessions > (task) Create / Edit Sessions).<br>This allows a user to change the TestNav Configuration for only one session.                               |
| 25 | Sessions – Lock Units                               |                                   |                                              |                            |                                |                           | Allows the user to lock all units of multiple sessions at a time<br>(Testing > Sessions > (task) Lock Units).<br>This task can be used by the principal or school test coordinator to<br>lock students out of the test at the end of each day.                        |

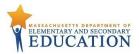

| #  | Ability                                                      | District Test<br>Coordinator Role | Principal or School Test<br>Coordinator Role | Test<br>Administrator Role | Technology<br>Coordinator Role | Published Reports<br>Role | Notes                                                                                                    |
|----|--------------------------------------------------------------|-----------------------------------|----------------------------------------------|----------------------------|--------------------------------|---------------------------|----------------------------------------------------------------------------------------------------|
| 26 | Sessions - Precache Test Content                             |                                   |                                              |                            |                                |                           | Allows the user to precache test content in PearsonAccess Next<br>(Setup > Precache By Test).                                                                                                    |
| 27 | Students in Sessions - View/Refresh Student<br>Progress      |                                   |                                              |                            |                                |                           | Allows the user to view students in an online session and monitor their progress (Testing > Students in Sessions).                                                                                                    |
| 28 | Students in Sessions - Download Resources                    |                                   |                                              |                            |                                |                           | Allows the user to download student testing tickets which contain<br>usernames and passwords for online testing (Testing > Students in<br>Sessions > Resources).                                                                       |
| 29 | Students in Sessions - Prepare/Start/Stop/Restart<br>Session |                                   |                                              |                            |                                |                           | Allows the user to prepare, start, stop, or restart online test sessions (Testing > Students in Sessions).                                                                                                    |
| 30 | Students in Sessions – Lock/Unlock Sessions                  | -                                 | -                                            | •                          | -                              |                           | Allows the user to lock and unlock sessions of the test (Testing > Students in Sessions)                                                                                                    |
| 31 | Students in Sessions - Add/Move/Remove Students              | ■                                 |                                              |                            |                                |                           | Allows the user to add, move, or remove students from an online<br>test session. (Testing > Students in Sessions > (task) Add Students to<br>Sessions/Remove Students from Sessions/ Move Students Between<br>Sessions).               |
| 32 | Students in Sessions - Resume Test                           |                                   | •                                            |                            |                                |                           | Allows the user to resume a test that is in exited status (Testing > Students in Sessions > (task) Resume Student Tests).                                                                                                    |
| 33 | Students in Sessions - Mark Test Complete                    | •                                 | •                                            |                            |                                |                           | Allows the user to mark student tests complete (Testing > Students<br>in Sessions > (task) Mark Student Tests Complete).<br>This task allows test administrators to submit a session for a student<br>who exited the test incorrectly. |
| 34 | Students in Sessions - Undo Test Submission                  |                                   |                                              |                            |                                |                           | Allows the user to unsubmit a test that is in Complete or Marked<br>Complete status (Testing > Students in Sessions > Undo Student Test<br>Submissions).<br>The test session must be in a Started (not Stopped) status for a test      |
| 35 | Students in Sessions - Set Section Start                     |                                   | •                                            | •                          |                                |                           | to be unsubmitted.<br>Allows the user to select the section of a test the student will be<br>started in. (Testing > Students in Sessions > Set Section Start)                                                                          |
|    | Operational Reports                                          |                                   |                                              |                            |                                |                           |                                                                                                    |

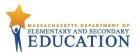

| #  | Ability                                    | District Test<br>Coordinator Role | Principal or School Test<br>Coordinator Role | Test<br>Administrator Role | Technology<br>Coordinator Role | Published Reports<br>Role | Notes                                                                                                    |
|----|--------------------------------------------|-----------------------------------|----------------------------------------------|----------------------------|--------------------------------|---------------------------|----------------------------------------------------------------------------------------------------|
| 37 | Organization Reports - view                |                                   |                                              |                            |                                |                           | Allows the user to see the Organization Operational Reports<br>(Reports > Operational Reports).                                                                                                    |
| 38 | Students & Registration - view             |                                   |                                              |                            |                                |                           | Allows the user to see the Student & Registration Operational<br>Reports (Reports > Operational Reports).                                                                                                    |
| 39 | Online Testing - view                      |                                   |                                              |                            |                                |                           | Allows the user to see the Online Testing Operational Reports (Reports > Operational Reports).                                                                                                    |
| 40 | Users - view                               |                                   |                                              |                            |                                |                           | Allows the user to see the User Operational Reports (Reports > Operational Reports).                                                                                                    |
|    | Published Reports                          |                                   |                                              |                            |                                |                           |                                                                                                    |
| 41 | Published Reports – View Published Reports |                                   | •                                            |                            |                                | •                         | Allows the user to access published reports assigned to the<br>organization. (Reports > Published Reports)<br>Note: Users cannot be assigned only the Published Reports role. This<br>must be assigned with the Test Administrator or Technology<br>Coordinator role. |